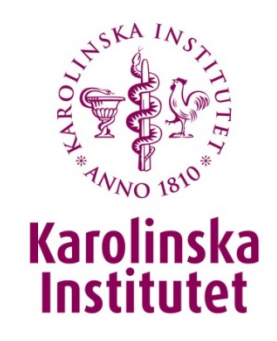

# Incidentrapportering på KI – lathund för chefer och andra som ska

## hantera inkomna arbetsmiljöärenden

Ingela Djupedal, Laboratoriesäkerhetssamordnare, Miljö- och säkerhetsenheten

Margareta Bratt Carlström, HR-konsult, Kompetensförsörjningsenheten

Universitetsförvaltningen

#### **Att förebygga olyckor och ohälsa på arbetet är ett lagkrav.**

Följande avsnitt är från AFS 2001:1 Systematiskt arbetsmiljöarbete:

9 § Om någon arbetstagare råkar ut för ohälsa eller olycksfall i arbetet och om något allvarligt tillbud inträffar i arbetet, ska arbetsgivaren utreda orsakerna så att risker för ohälsa och olycksfall kan förebyggas i fortsättningen. (*AFS 2008:15*).

10 § Arbetsgivaren skall omedelbart eller så snart det är praktiskt möjligt genomföra de åtgärder som behövs för att förebygga ohälsa och olycksfall i arbetet. Arbetsgivaren skall också vidta de åtgärder som i övrigt behövs för att uppnå en tillfredsställande arbetsmiljö.

Åtgärder som inte genomförs omedelbart skall föras in i en skriftlig handlingsplan. I planen skall anges när åtgärderna skall vara genomförda och vem som skall se till att de genomförs.

För att uppfylla lagkraven har KI implementerat ett elektroniskt incidentrapporteringssystem för händelser relaterade till arbetsmiljö. Incidentrapporteringssystemet finns tillgängligt via internwebben.

Alla medarbetare och studenter med KI-id ska rapportera risker i arbetet, tillbud och arbetsskador (arbetsolyckor och arbetssjukdomar) i incidentrapporteringssystemet. För incidenter som rör arbetsmiljö ska rapportören välja en ansvarig chef som mottagare.

Som chef/ledare är du ansvarig för att utreda och hantera tillbud och arbetsskador som drabbat dina anställda.

Följande fem sidor är en lathund för hur du som chef/ledare ska gå tillväga när en incidentrapport inkommer via e-post.

## Chefens utredning del 1.

En medarbetare har angett dig som närmaste chef i en arbetsmiljörapport. Du har därför fått e-post från KI:s incidenthanteringssystem som ser ut så här:

#### Nytt chefsärende att hantera i KEY Concept

ncidentrapportering@ki.se

Skickat: ti 2016-06-14 16:12 Till: Ingela Djupedal

#### Hej!

En ny anmälan har skickats in till KEY Concept. Som ansvarig chef för den drabbade personen ska du utreda ärendet.

Du hittar rapporten under "Mina chefsärenden" via denna länk:

https://incident.ki.se/?alias=Incidents&Target=10.

Vänligen observera att det inte går att svara på detta mejl. Hälsningar från samordnarna för säkerhet och arbetsmiljö på KI.

#### När du klickar på länken i mejlet kommer du till sidan **"Mina chefsärenden"** i systemet.

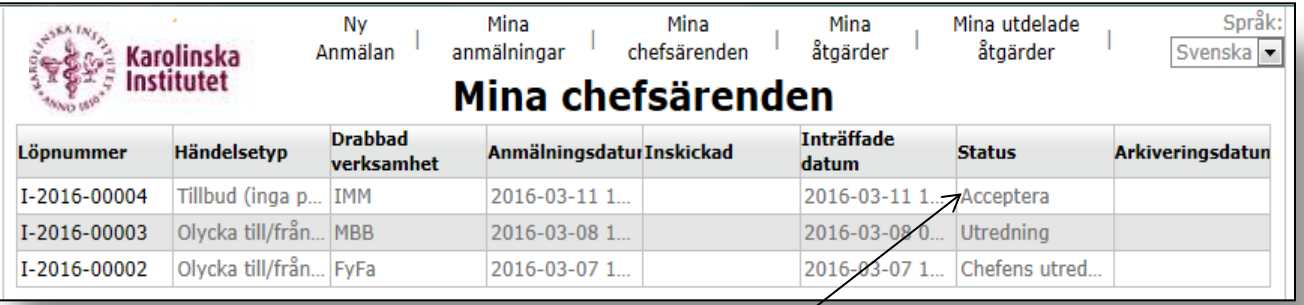

I kolumnen **"Status"** ser du var i processen ärendet befinner sig. När du accepterat ärendet hamnar det i statusläge **"Chefens utredning"** och när du sedan är klar med utredningen övergår ärendet i statusläge **"Åtgärdsbedömning".** 

För att öppna ärendet, klicka på löpnumret, i det här fallet ärende I-2016-00004.

## Chefens utredning del 2.

Nu ska ärendet accepteras, styras om till annan chef eller avböjas. Du ser ursprunglig anmälan längst ner på sidan samt de filer som rapportören bifogat.

När du gjort ditt val klickar du på **"Verkställ"** längst ner till höger. Om du väljer "Acceptera" kommer du till nästa steg, "Chefens utredning".

Om du istället väljer "Byt chef" kommer du till en sida där du kan söka fram den person som egentligen ska ha ärendet. Välj "Avböj" om du inte är rätt person och inte vet vem som borde ha ärendet, då försvinner ärendet från din lista över chefsärenden.

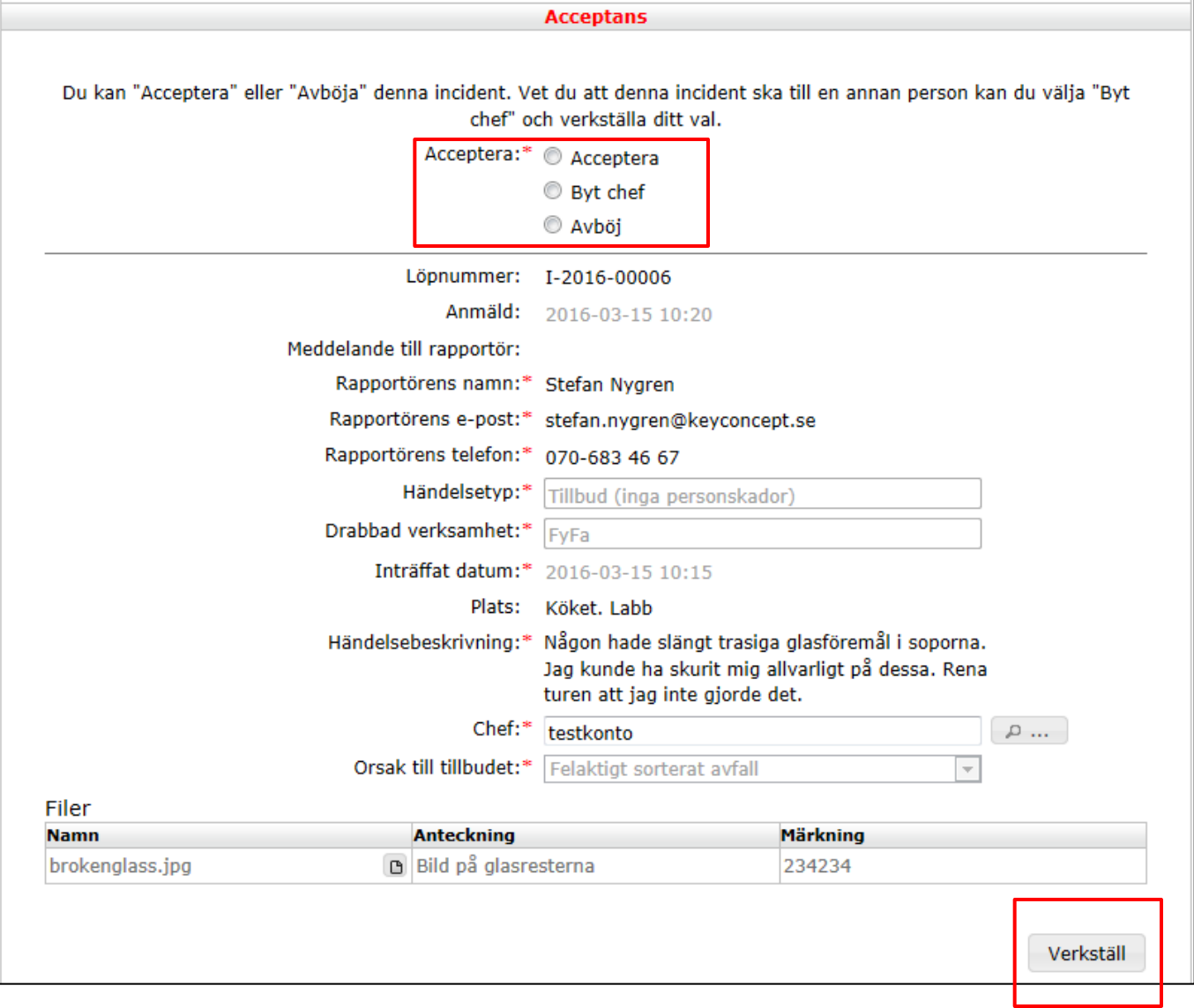

## Chefens utredning del 3.

När du accepterat ärendet kommer du till utredningsfälten.

Du har blivit ombedd att medverka i en utredning så som närmaste chef till den drabbade. Anmälan i sin helhet ser du längst ner på sidan. Du ska fylla i fälten nedan. Det finns även möjlighet att lägga till Filer till utredningen samt dela ut Åtgärder som har med utredningen att göra. Glöm inte att trycka "Skicka" längst ner på sidan när du är klar med utredningen. Du kan också välja att endast "Spara" för att kanske komplettera arbetet senare. Åtgärder Planerat **Verkligt** Åtgärd nr Åtgärdare **Beskrivning** Åtgärdsstatus avslutsdatum avslutsdatum Inga data tillgängliga Öppna Radera Lägg till åtgärd Överst kan du lägga till immer: I-2016-00006 Anmäld: 2016-03-15 10:20 åtgärder till ärendet. Åtgärdsbedömd: delande till rapportör: Därefter följer sju frågor som Din slutsats:<sup>3</sup> du måste besvara innan du a undviks i framtiden:<sup>8</sup> skickar in ärendet. Genomförda åtgärder:\* Planerade åtgärder:\* Du kan även hantera filer här, t dverkat i utredningen?\* 1a ex foton, handlingsplaner, <sup>©</sup> Nej kopior på anmälningar till II Försäkringskassan?\* © Ej relevant Arbetsmiljöverket och/eller  $<sup>0</sup>$  Ja</sup> <sup>©</sup> Nej Försäkringskassan. s till Arbetsmiljöverket<sup>4</sup> **Ej relevant** . nmalarbetsskada.se)? © Ja © Nei Längre ner på sidan finner du **Märkning** Anteckning den ursprungliga anmälan **D** Bild på glasresterna 234234 igen. Filinfo Radera Lägg till fil Fält från anmälan Längst ned till höger finns Rapportörens namn:\* Stefan Nygren Rapportörens e-post:\* stefan.nygren@keyconcept.se "Spara" och "Skicka". Rapportörens telefon:\* 070-683 46 67 ortörens nätverks-ID: SYNTAX\stny **OBS!** När du skickat iväg Tillhörighet: Arbetsmiliö Händelsetyp:\* Tillbud (inga personskador ärendet kan du inte längre Drabbad verksamhet:\* FyFa redigera det. Välj därför Inträffat datum 2016-03-15 10:15 "Spara" om du tänker Plats: Köket. Labb Händelsebeskrivning:\* Någon hade slängt trasiga glasföremål i soporna. återvända till ärendet för att Jag kunde ha skurit mig allvarligt på dessa. Rena turen att jag inte gjorde det. fortsätta med det vid ett senare namn (utpekad chef):\* testkonto  $\rho$  ... tillfälle.Orsak till tillbudet:\* Felaktigt sorterat avfall Spara Skicka

### Chefens utredning del 4.

Vill du dela ut en åtgärd/fråga till annan person i organisationen, gör så här: Välj **"Lägg till åtgärd".** Du ska här fylla i 3 fält: "Beskrivning", "Planerat avslutsdatum" samt "Åtgärdare". Åtgärdaren söker du fram i namnlistan. Ett mejl skickas nu till denne. Du får sedan återkoppling via mejl när åtgärdaren avslutat åtgärden.

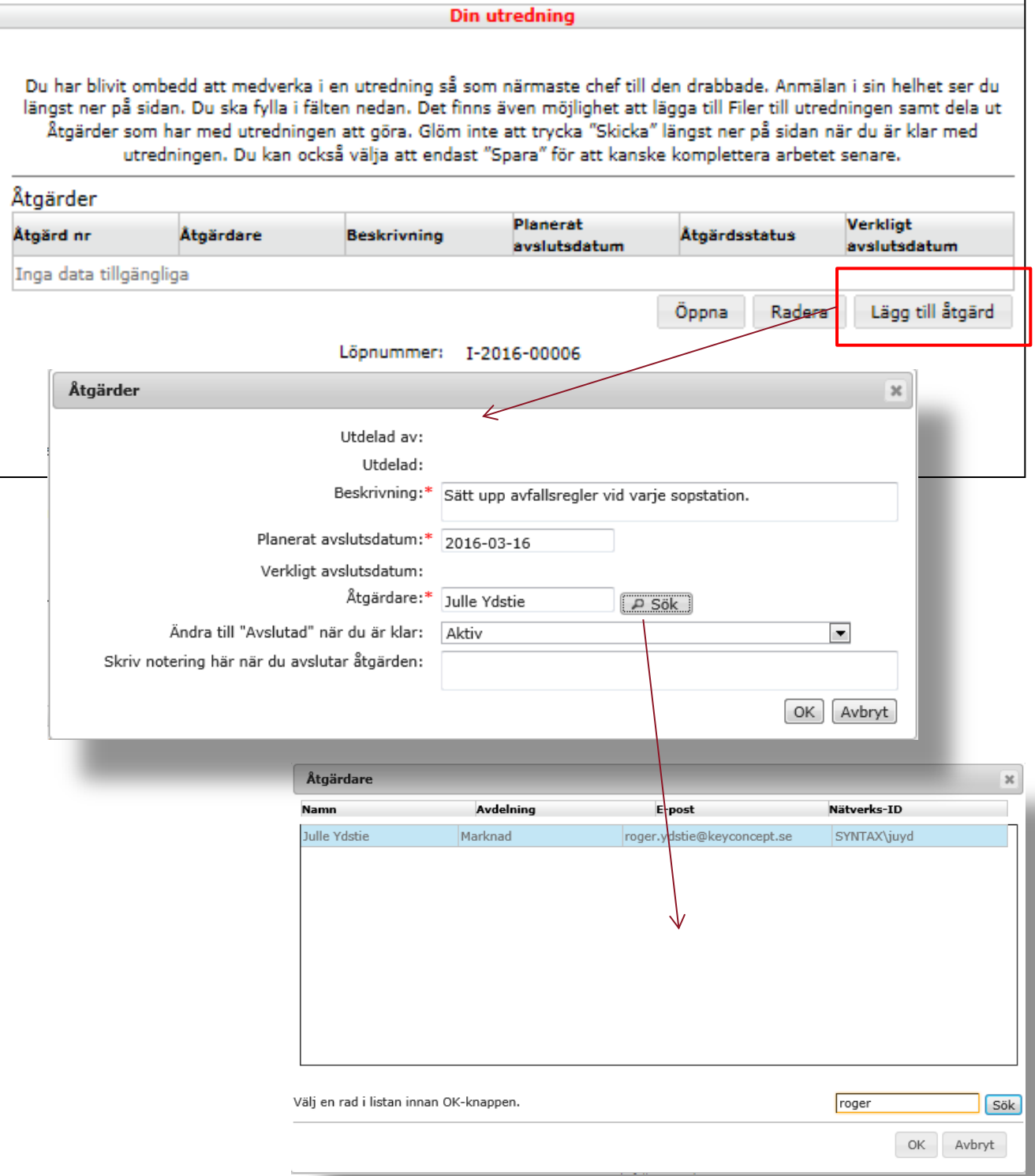

## Chefens utredning del 5.

Innan ärendet skickas in måste alla sju obligatoriska fält vara ifyllda. Försök att vara konstruktiv. Fälten tillåter utförlig text. Som tidigare nämnts går det bra att bifoga filer, foton m.m.

När utredningen är klar ska ärendet skickas till central handläggare för elektronisk arkivering, klicka på "Skicka" längst ner på sidan. Tillsammans utgör incidentrapporterna statistiskt underlag för Universtitetsförvaltningens centrala arbete med att förbättra arbetsmiljön på KI.

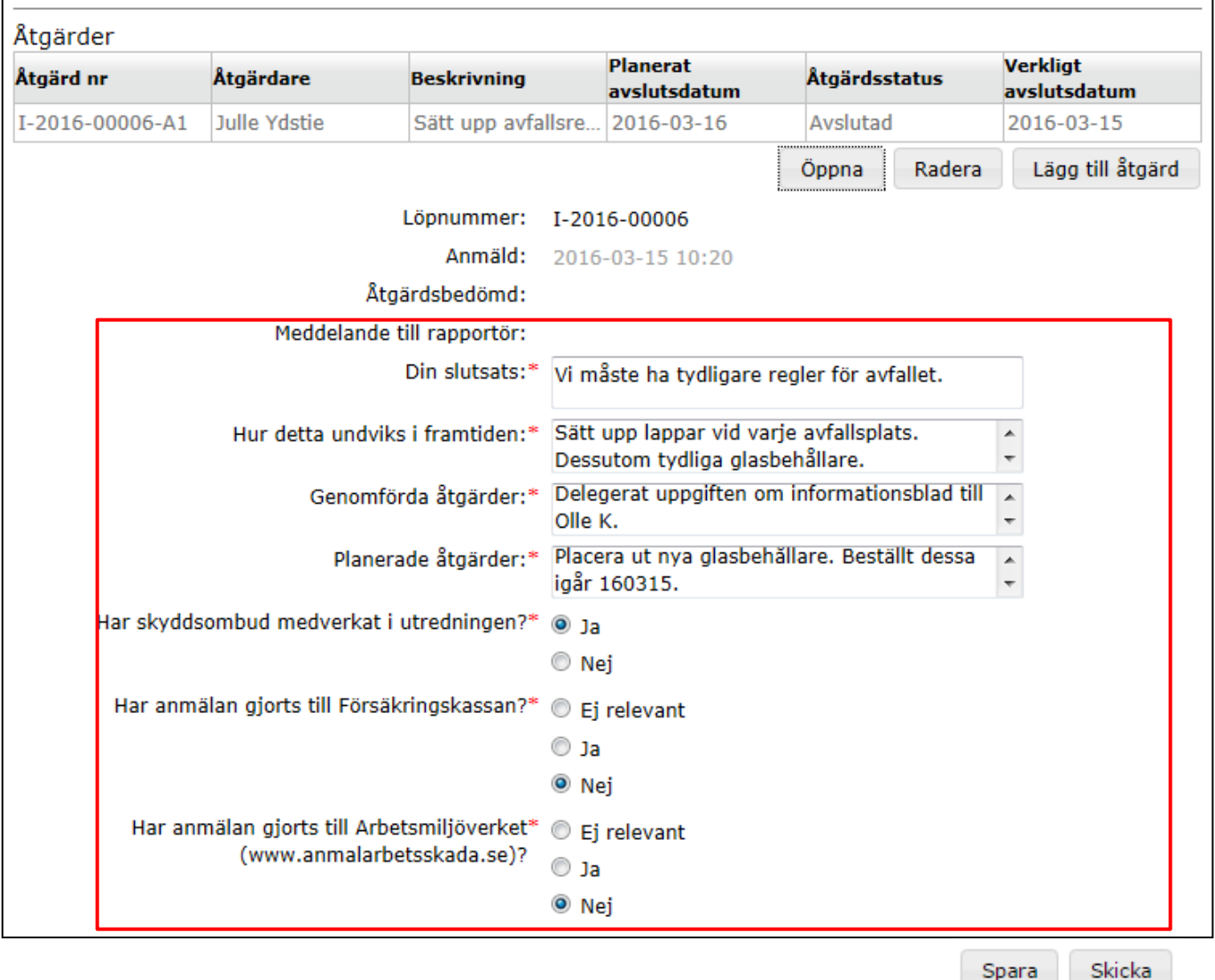